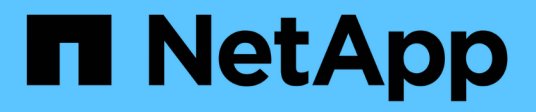

# **Preparazione** ONTAP 9

NetApp April 24, 2024

This PDF was generated from https://docs.netapp.com/it-it/ontap/nfs-config/assess-physical-storagerequirements-task.html on April 24, 2024. Always check docs.netapp.com for the latest.

# **Sommario**

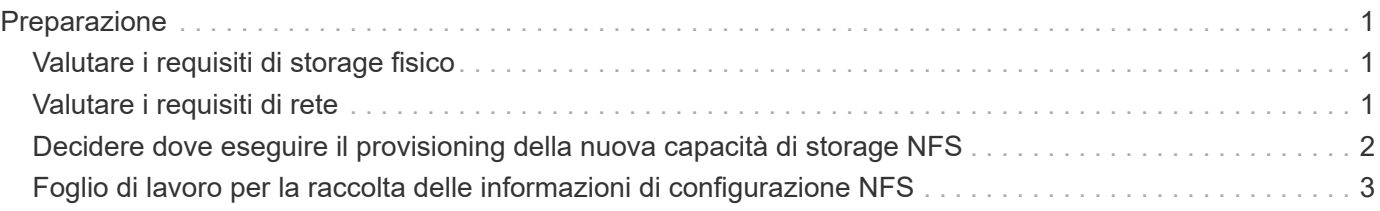

# <span id="page-2-0"></span>**Preparazione**

# <span id="page-2-1"></span>**Valutare i requisiti di storage fisico**

Prima di eseguire il provisioning dello storage NFS per i client, è necessario assicurarsi che vi sia spazio sufficiente in un aggregato esistente per il nuovo volume. In caso contrario, è possibile aggiungere dischi a un aggregato esistente o creare un nuovo aggregato del tipo desiderato.

### **Fasi**

1. Visualizzare lo spazio disponibile negli aggregati esistenti:

storage aggregate show

Se esiste un aggregato con spazio sufficiente, registrare il nome nel foglio di lavoro.

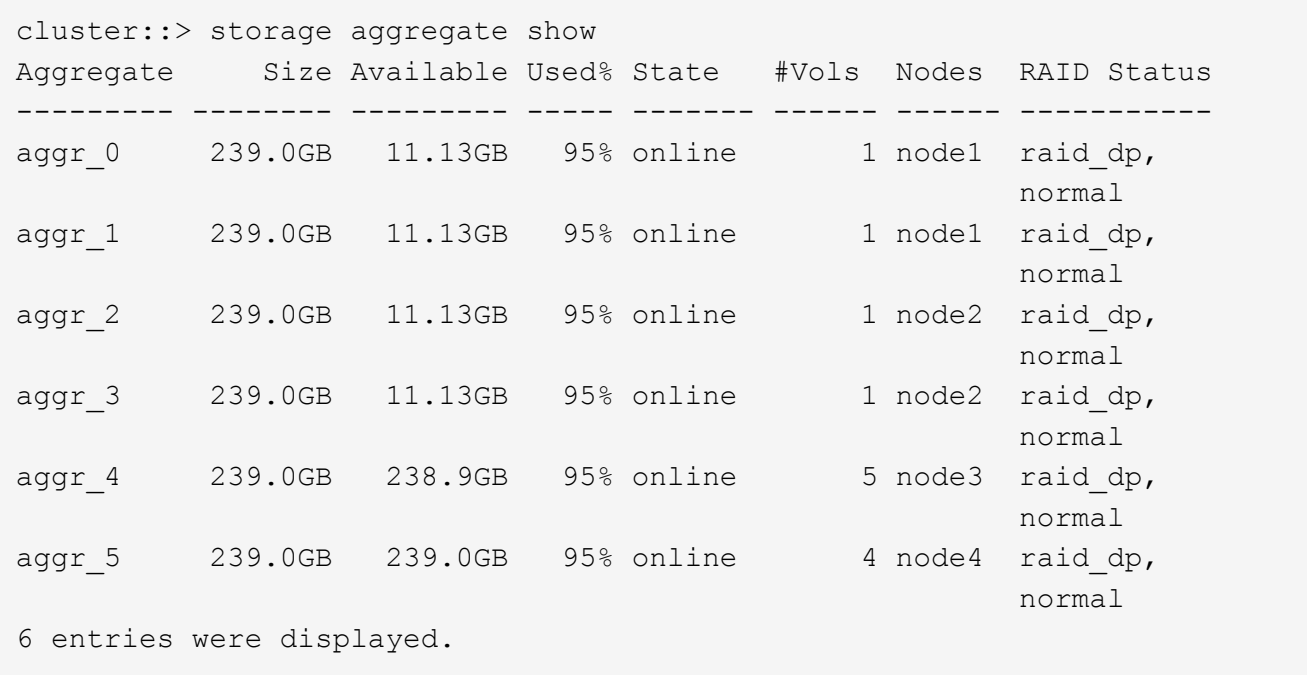

2. Se non sono presenti aggregati con spazio sufficiente, aggiungere dischi a un aggregato esistente utilizzando storage aggregate add-disks oppure creare un nuovo aggregato utilizzando il comando storage aggregate create comando.

### **Informazioni correlate**

["Concetti di ONTAP"](https://docs.netapp.com/it-it/ontap/concepts/index.html)

# <span id="page-2-2"></span>**Valutare i requisiti di rete**

Prima di fornire storage NFS ai client, è necessario verificare che la rete sia configurata correttamente per soddisfare i requisiti di provisioning NFS.

**Di cosa hai bisogno**

È necessario configurare i seguenti oggetti di rete del cluster:

- Porte fisiche e logiche
- Domini di broadcast
- Subnet (se richieste)
- IPspaces (come richiesto, oltre all'IPSpace predefinito)
- Gruppi di failover (secondo necessità, oltre al gruppo di failover predefinito per ciascun dominio di broadcast)
- Firewall esterni

#### **Fasi**

1. Visualizzare le porte fisiche e virtuali disponibili:

network port show

- Quando possibile, utilizzare la porta con la velocità massima per la rete dati.
- Per ottenere le migliori prestazioni, tutti i componenti della rete dati devono avere la stessa impostazione MTU.
- 2. Se si intende utilizzare un nome di sottorete per assegnare l'indirizzo IP e il valore della maschera di rete per una LIF, verificare che la subnet esista e che gli indirizzi disponibili siano sufficienti:

network subnet show

Le subnet contengono un pool di indirizzi IP appartenenti alla stessa subnet Layer 3. Le subnet vengono create utilizzando network subnet create comando.

3. Visualizzare gli spazi IP disponibili:

network ipspace show

È possibile utilizzare l'IPSpace predefinito o un IPSpace personalizzato.

4. Se si desidera utilizzare gli indirizzi IPv6, verificare che IPv6 sia attivato sul cluster:

network options ipv6 show

Se necessario, è possibile attivare IPv6 utilizzando network options ipv6 modify comando.

# <span id="page-3-0"></span>**Decidere dove eseguire il provisioning della nuova capacità di storage NFS**

Prima di creare un nuovo volume o qtree NFS, è necessario decidere se posizionarlo in una SVM nuova o esistente e la quantità di configurazione richiesta da SVM. Questa decisione determina il tuo flusso di lavoro.

### **Scelte**

• Se si desidera eseguire il provisioning di un volume o qtree su una nuova SVM o su una SVM esistente con NFS abilitato ma non configurato, completare la procedura descritta in "Configurazione dell'accesso NFS a una SVM" e "aggiunta dello storage NFS a una SVM abilitata per NFS".

[Configurare l'accesso NFS a una SVM](https://docs.netapp.com/it-it/ontap/nfs-config/create-svms-data-access-task.html)

### [Aggiungere storage NFS a una SVM abilitata per NFS](https://docs.netapp.com/it-it/ontap/nfs-config/add-storage-capacity-nfs-enabled-svm-concept.html)

È possibile scegliere di creare una nuova SVM se si verifica una delle seguenti condizioni:

- Si sta abilitando NFS su un cluster per la prima volta.
- Esistono SVM in un cluster in cui non si desidera attivare il supporto NFS.
- Si dispone di una o più SVM abilitate NFS in un cluster e si desidera un altro server NFS in uno spazio dei nomi isolato (scenario multi-tenancy). È inoltre necessario scegliere questa opzione per eseguire il provisioning dello storage su una SVM esistente che ha NFS attivato ma non configurato. Questo potrebbe verificarsi se è stata creata la SVM per l'accesso SAN o se non sono stati attivati protocolli al momento della creazione della SVM.

Dopo aver attivato NFS su SVM, procedere con il provisioning di un volume o qtree.

• Se si desidera eseguire il provisioning di un volume o qtree su una SVM esistente completamente configurata per l'accesso NFS, completare la procedura descritta in "aggiunta dello storage NFS a una SVM abilitata per NFS".

[Aggiunta di storage NFS a una SVM abilitata per NFS](https://docs.netapp.com/it-it/ontap/nfs-config/add-storage-capacity-nfs-enabled-svm-concept.html)

# <span id="page-4-0"></span>**Foglio di lavoro per la raccolta delle informazioni di configurazione NFS**

Il foglio di lavoro per la configurazione di NFS consente di raccogliere le informazioni necessarie per impostare l'accesso NFS per i client.

Completare una o entrambe le sezioni del foglio di lavoro in base alla decisione presa in merito al provisioning dello storage:

Se si configura l'accesso NFS a una SVM, completare entrambe le sezioni.

- Configurazione dell'accesso NFS a una SVM
- Aggiunta di capacità di storage a una SVM abilitata per NFS

Se si aggiunge capacità di storage a una SVM abilitata per NFS, è necessario completare solo:

• Aggiunta di capacità di storage a una SVM abilitata per NFS

Per ulteriori informazioni sui parametri, consultare le pagine man dei comandi.

# **Configurare l'accesso NFS a una SVM**

### **Parametri per la creazione di una SVM**

Questi valori vengono forniti con vserver create Se si sta creando una nuova SVM.

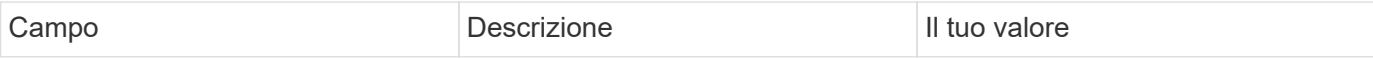

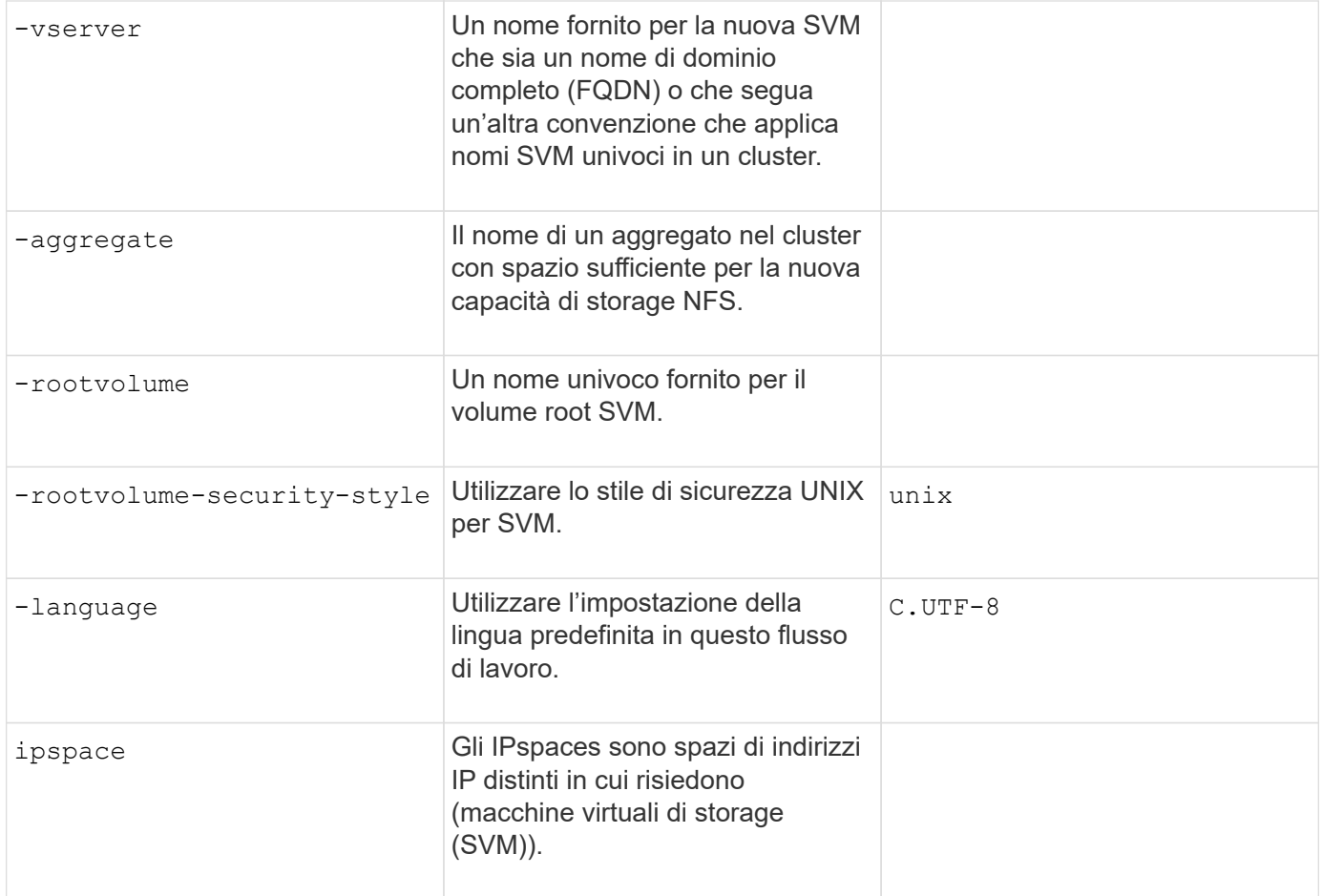

# **Parametri per la creazione di un server NFS**

Questi valori vengono forniti con vserver nfs create Quando si crea un nuovo server NFS e si specificano le versioni NFS supportate.

Se si attiva NFSv4 o versioni successive, è necessario utilizzare LDAP per una maggiore protezione.

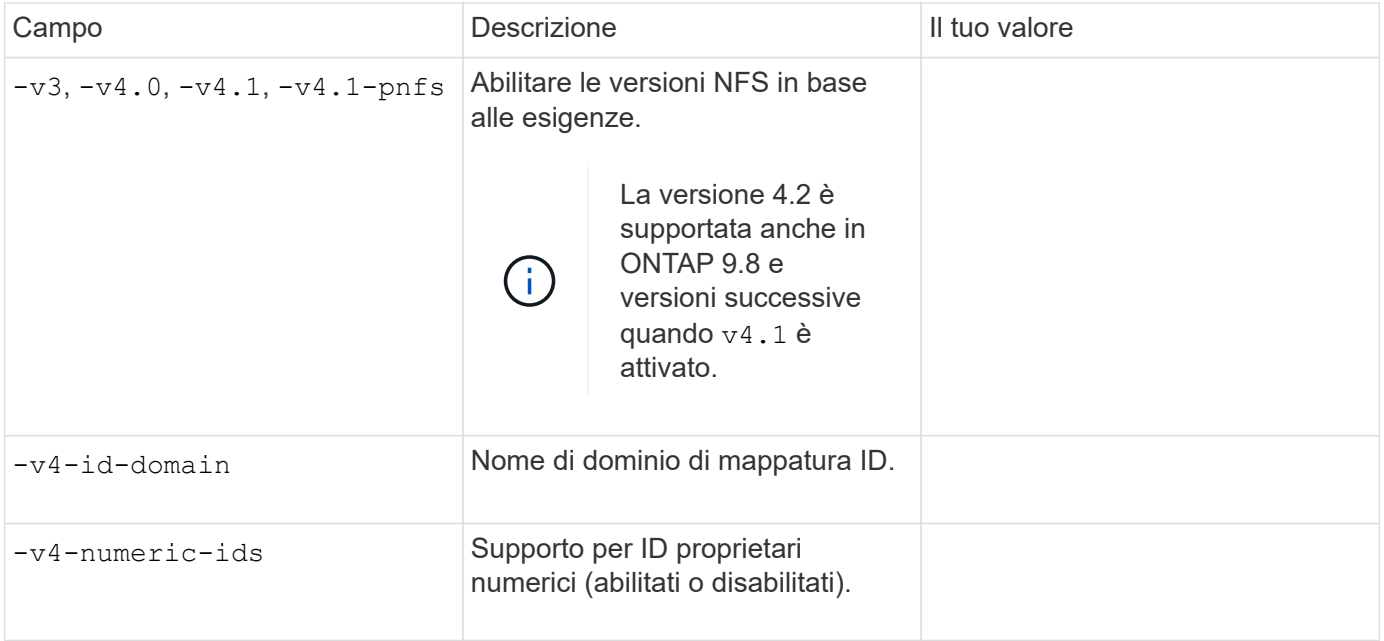

Questi valori vengono forniti con network interface create Durante la creazione di LIF.

Se si utilizza Kerberos, è necessario attivare Kerberos su più LIF.

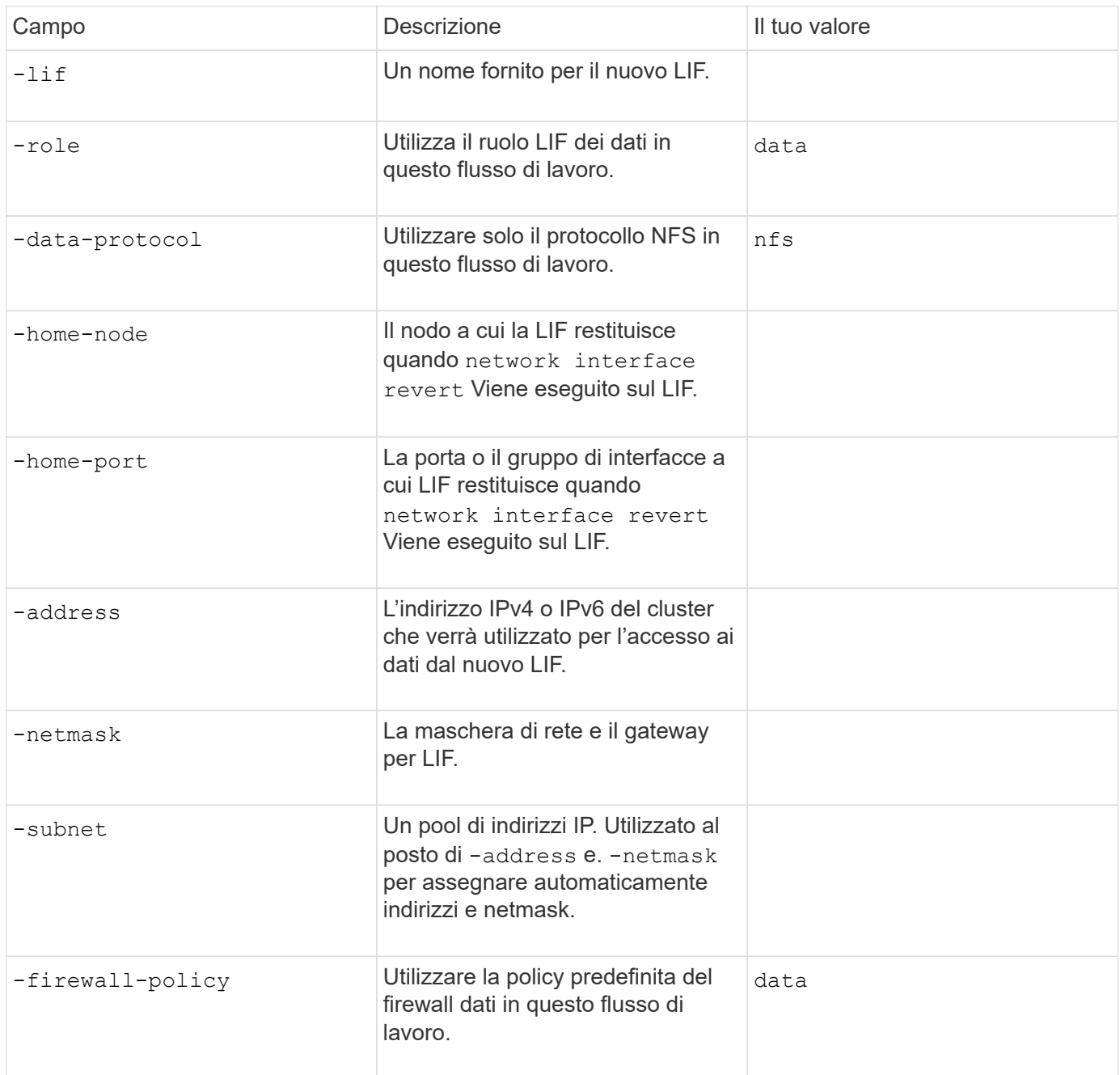

# **Parametri per la risoluzione del nome host DNS**

Questi valori vengono forniti con vserver services name-service dns create Durante la configurazione del DNS.

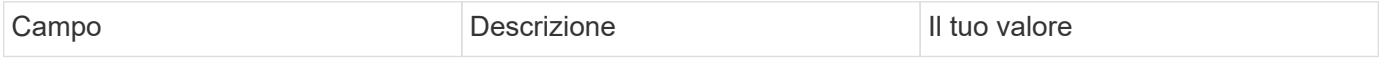

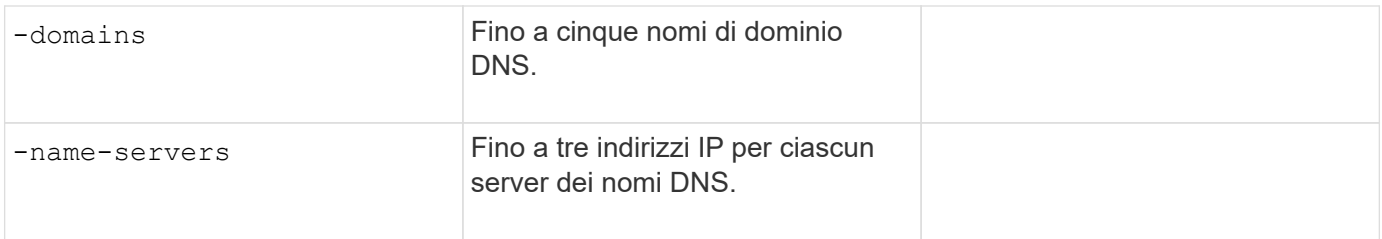

# **Indicare le informazioni sul servizio**

### **Parametri per la creazione di utenti locali**

Questi valori vengono forniti se si creano utenti locali utilizzando vserver services name-service unix-user create comando. Se si configurano utenti locali caricando un file contenente utenti UNIX da un URI (Uniform Resource Identifier), non è necessario specificare questi valori manualmente.

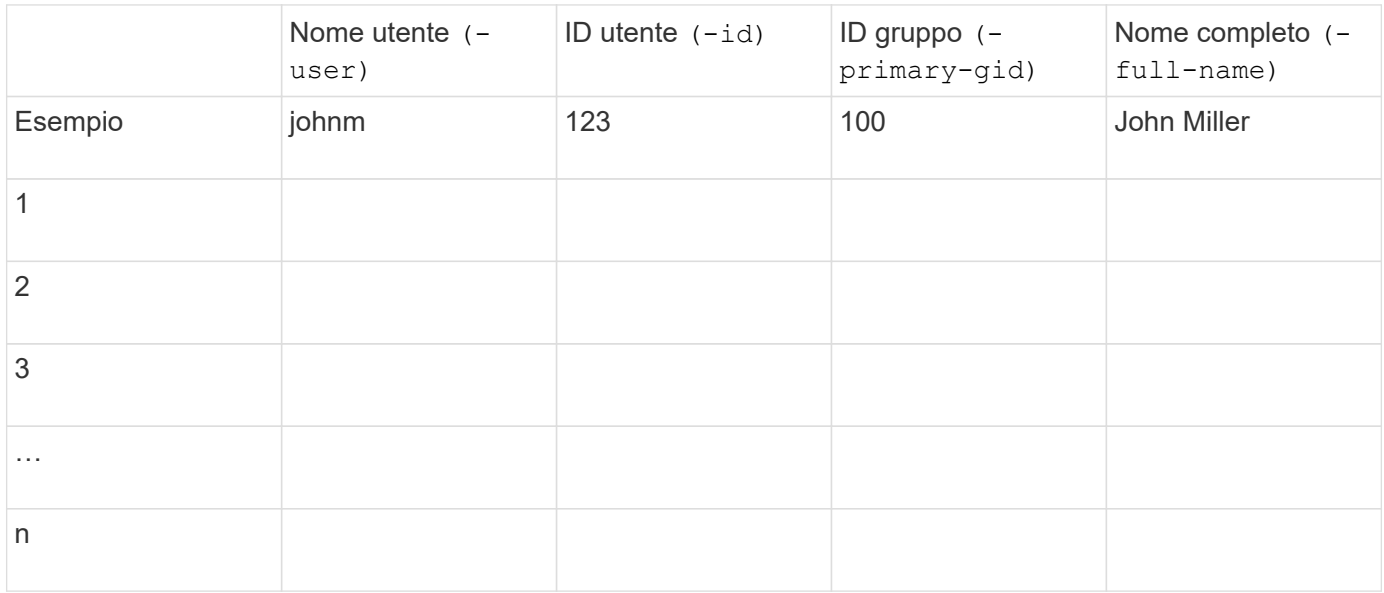

### **Parametri per la creazione di gruppi locali**

Questi valori vengono forniti se si creano gruppi locali utilizzando vserver services name-service unix-group create comando. Se si configurano gruppi locali caricando un file contenente gruppi UNIX da un URI, non è necessario specificare questi valori manualmente.

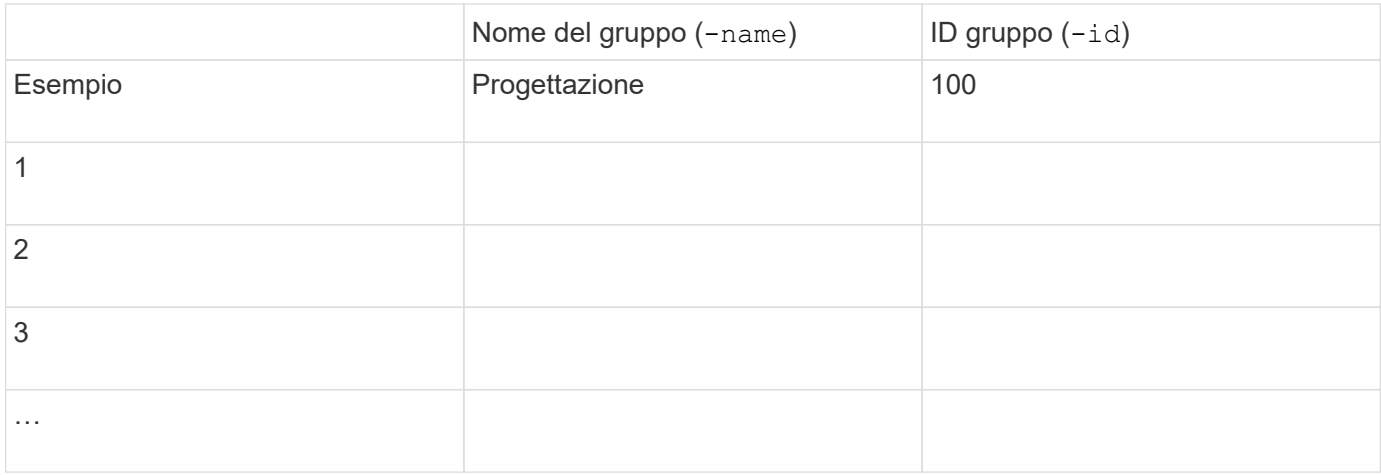

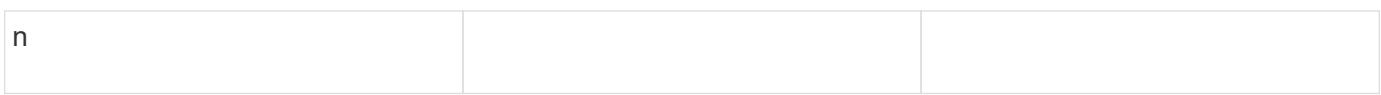

## **Parametri per NIS**

Questi valori vengono forniti con vserver services name-service nis-domain create comando.

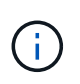

A partire da ONTAP 9.2, il campo -nis-servers sostituisce il campo -servers. Questo nuovo campo può includere un nome host o un indirizzo IP per il server NIS.

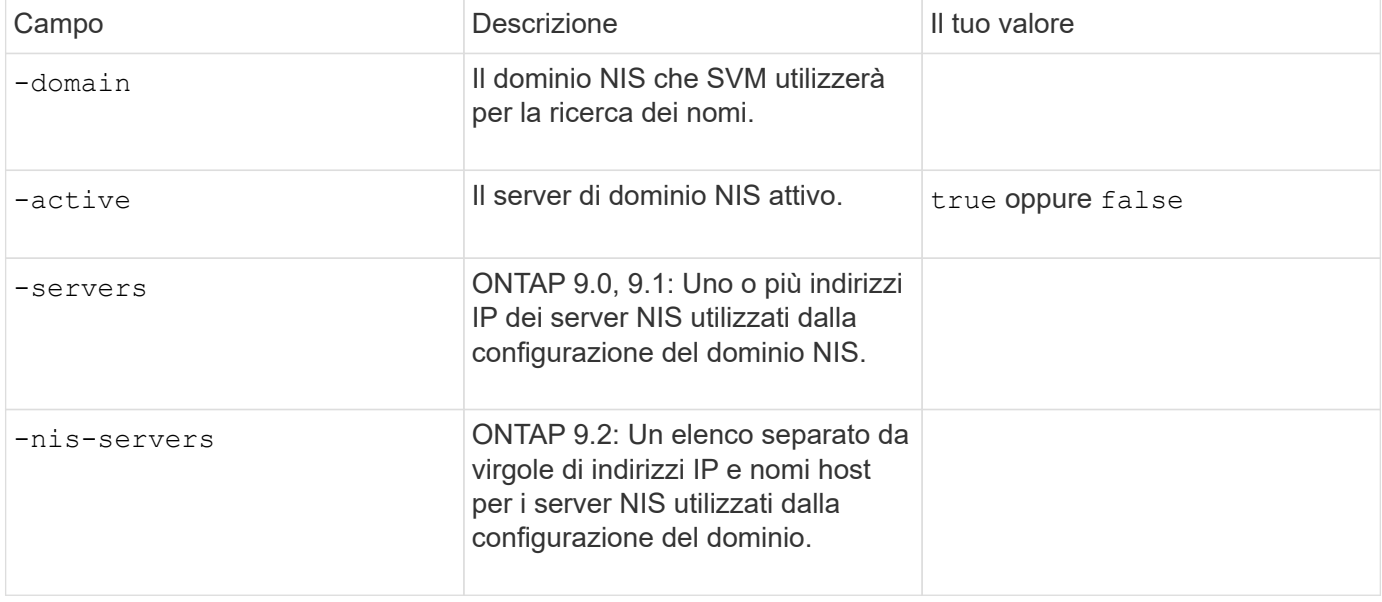

## **Parametri per LDAP**

Questi valori vengono forniti con vserver services name-service ldap client create comando.

È inoltre necessario un certificato CA principale autofirmato . pem file.

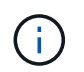

A partire da ONTAP 9.2, il campo -ldap-servers sostituisce il campo -servers. Questo nuovo campo può includere un nome host o un indirizzo IP per il server LDAP.

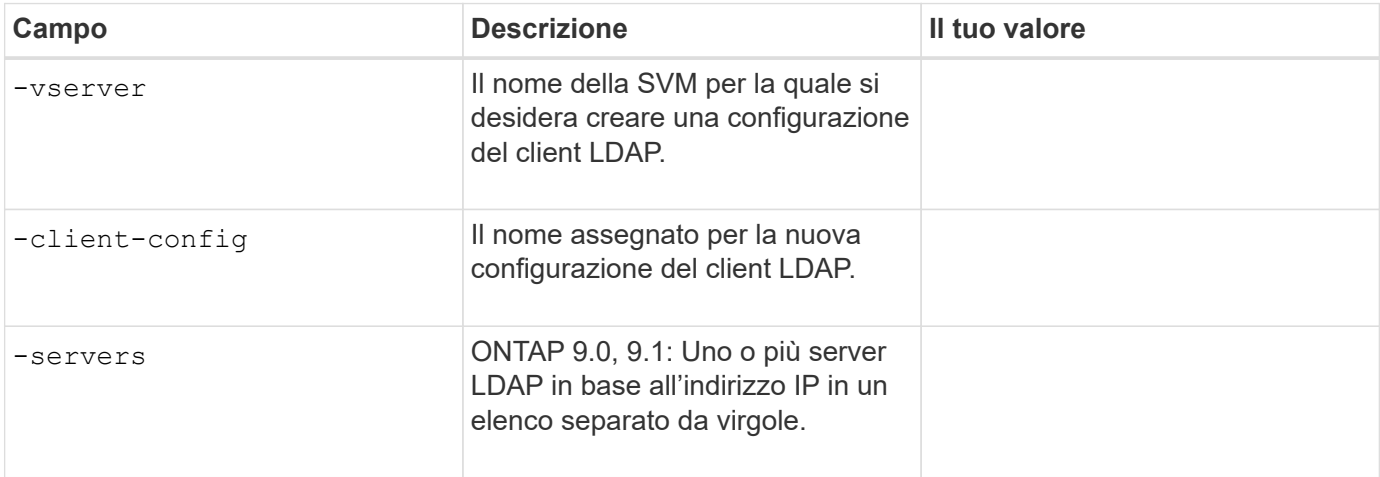

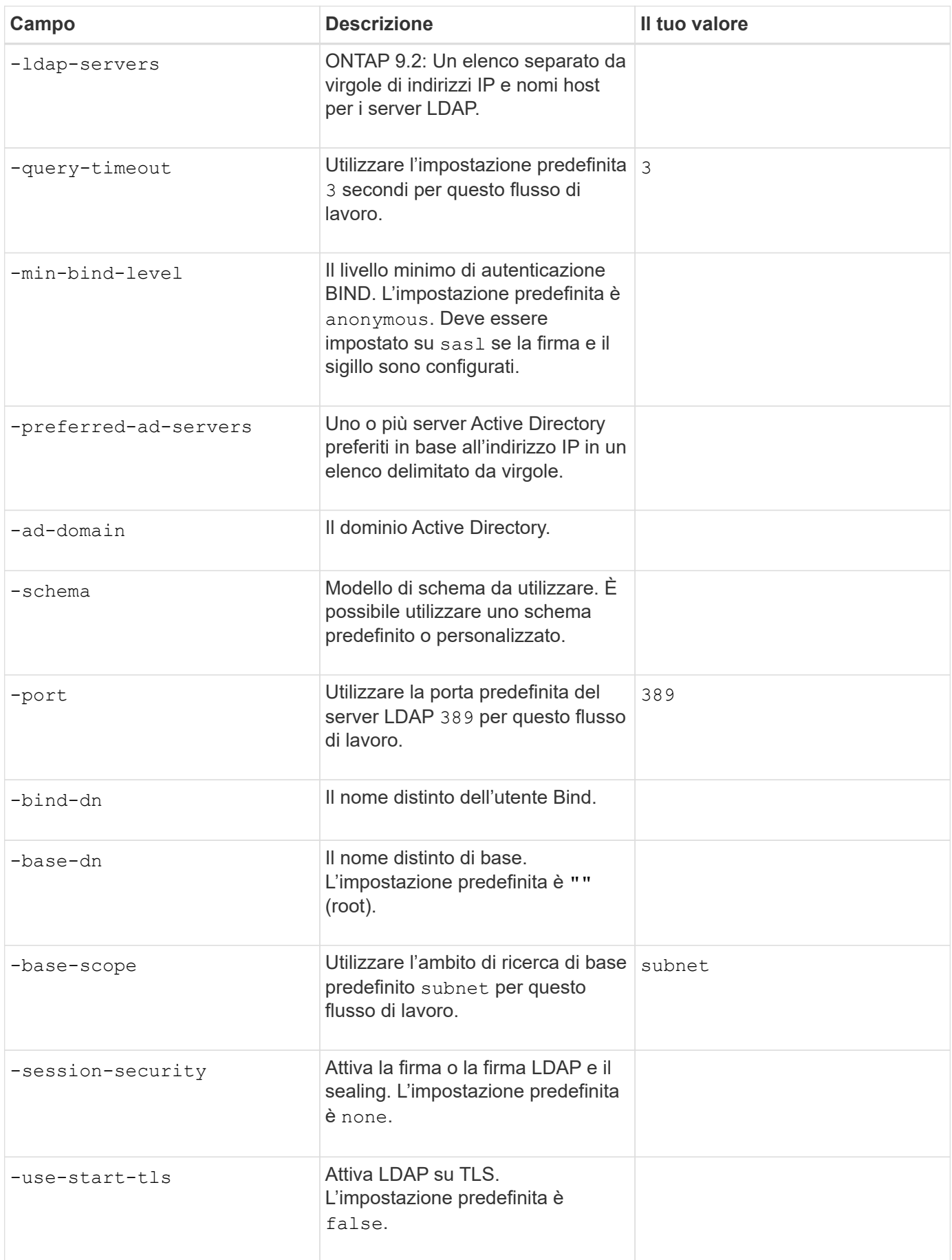

#### **Parametri per l'autenticazione Kerberos**

Questi valori vengono forniti con vserver nfs kerberos realm create comando. Alcuni valori variano a seconda che si utilizzi Microsoft Active Directory come server KDC (Key Distribution Center) o MIT o altro server KDC UNIX.

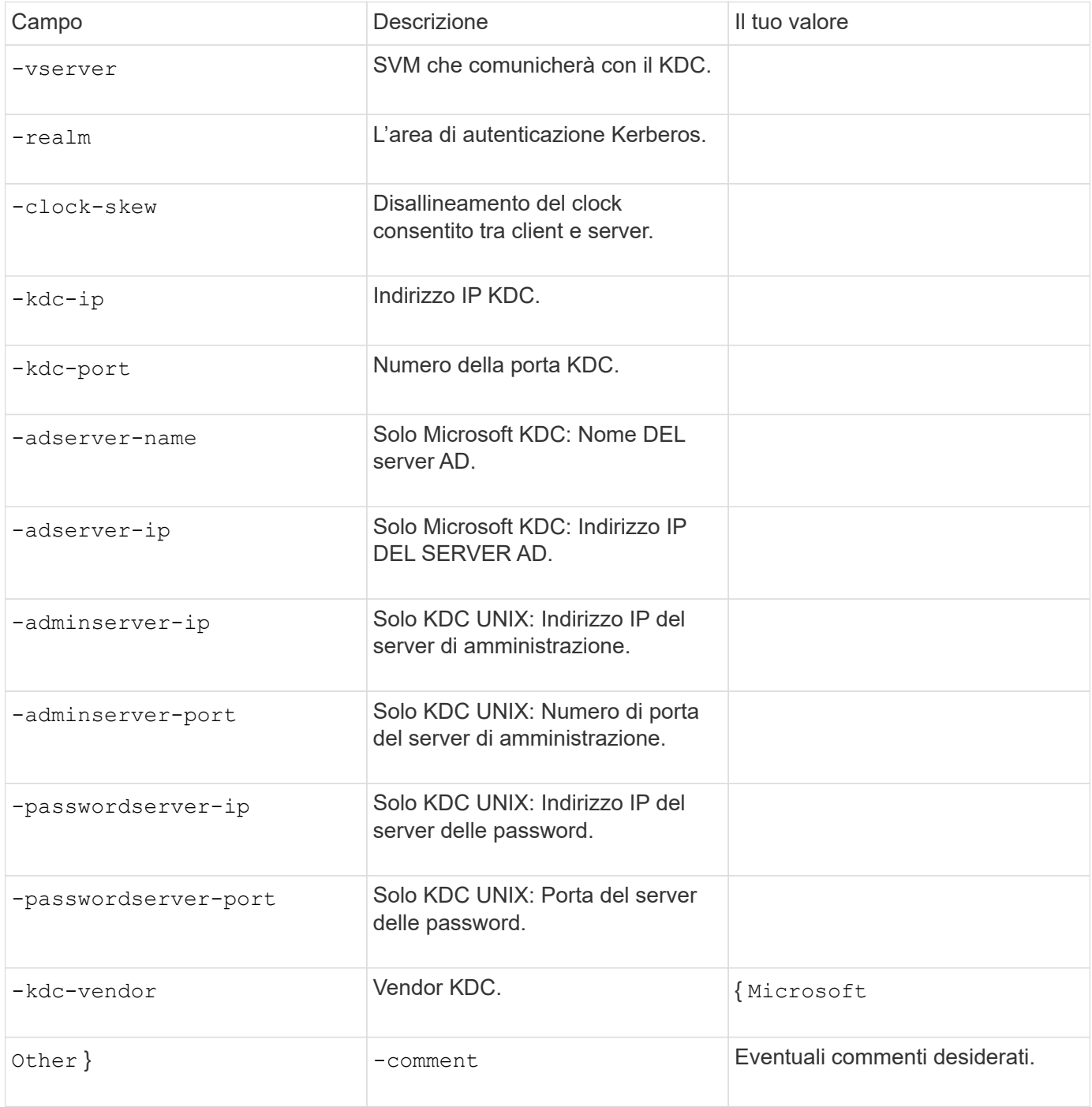

Questi valori vengono forniti con vserver nfs kerberos interface enable comando.

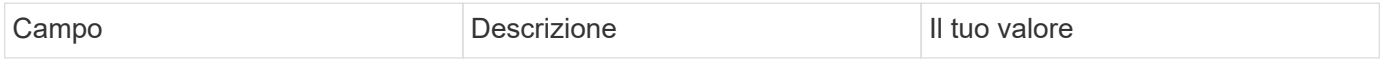

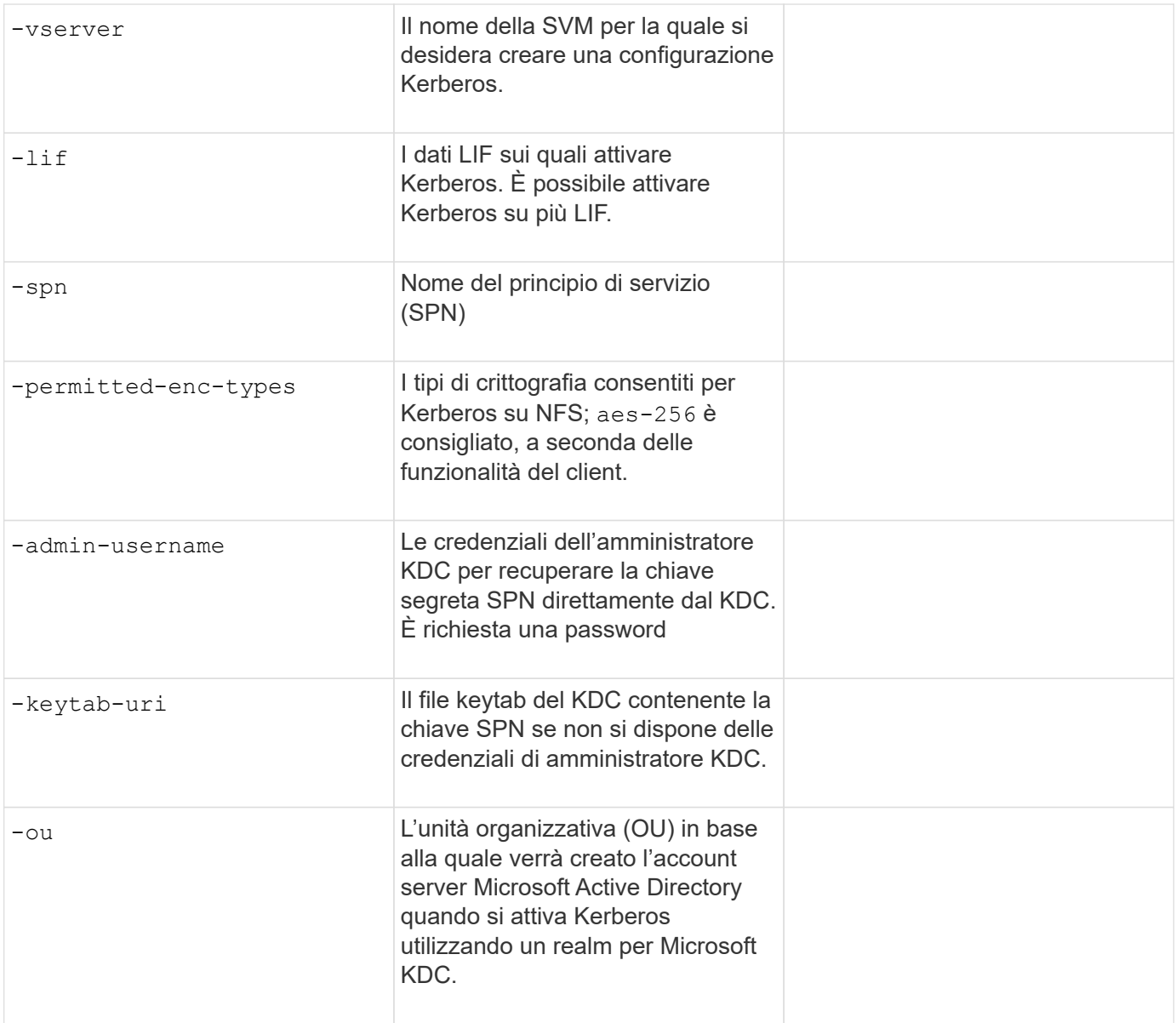

# **Aggiunta di capacità di storage a una SVM abilitata per NFS**

### **Parametri per la creazione di policy e regole di esportazione**

Questi valori vengono forniti con vserver export-policy create comando.

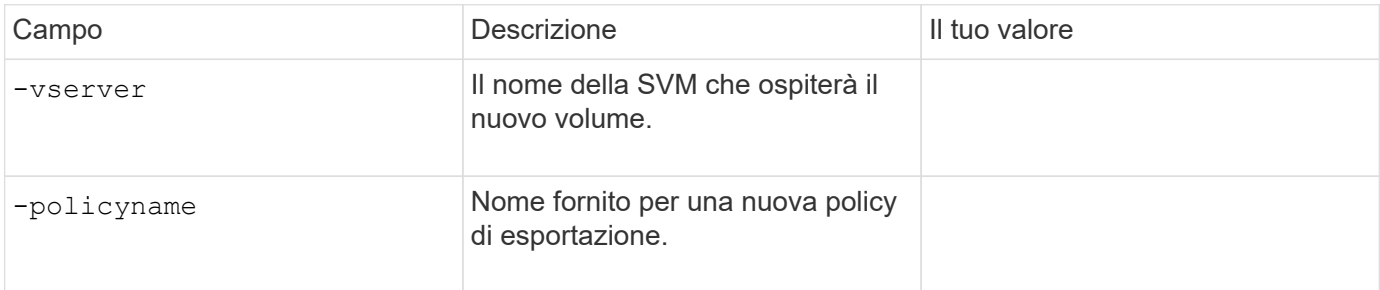

Questi valori vengono forniti per ogni regola con vserver export-policy rule create comando.

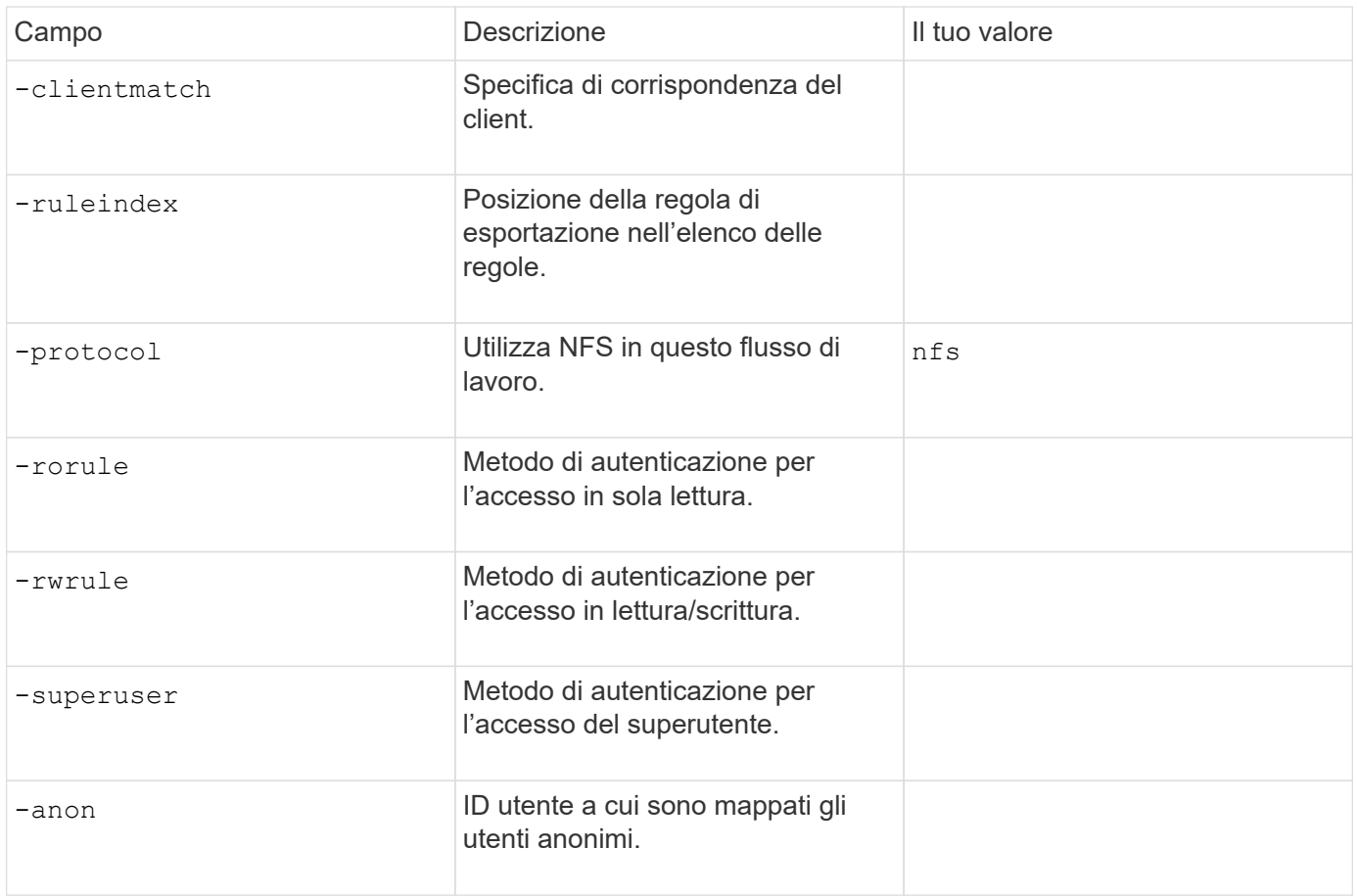

È necessario creare una o più regole per ciascun criterio di esportazione.

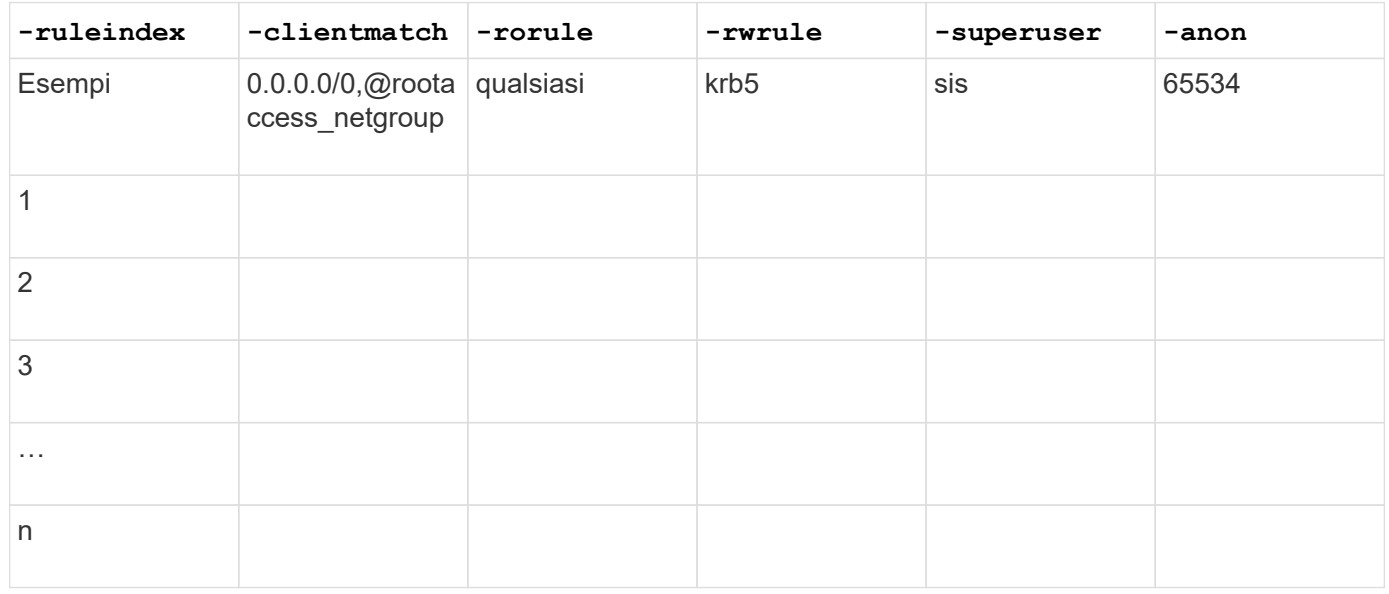

# **Parametri per la creazione di un volume**

Questi valori vengono forniti con volume create se si sta creando un volume invece di un qtree.

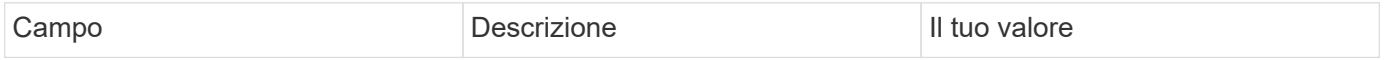

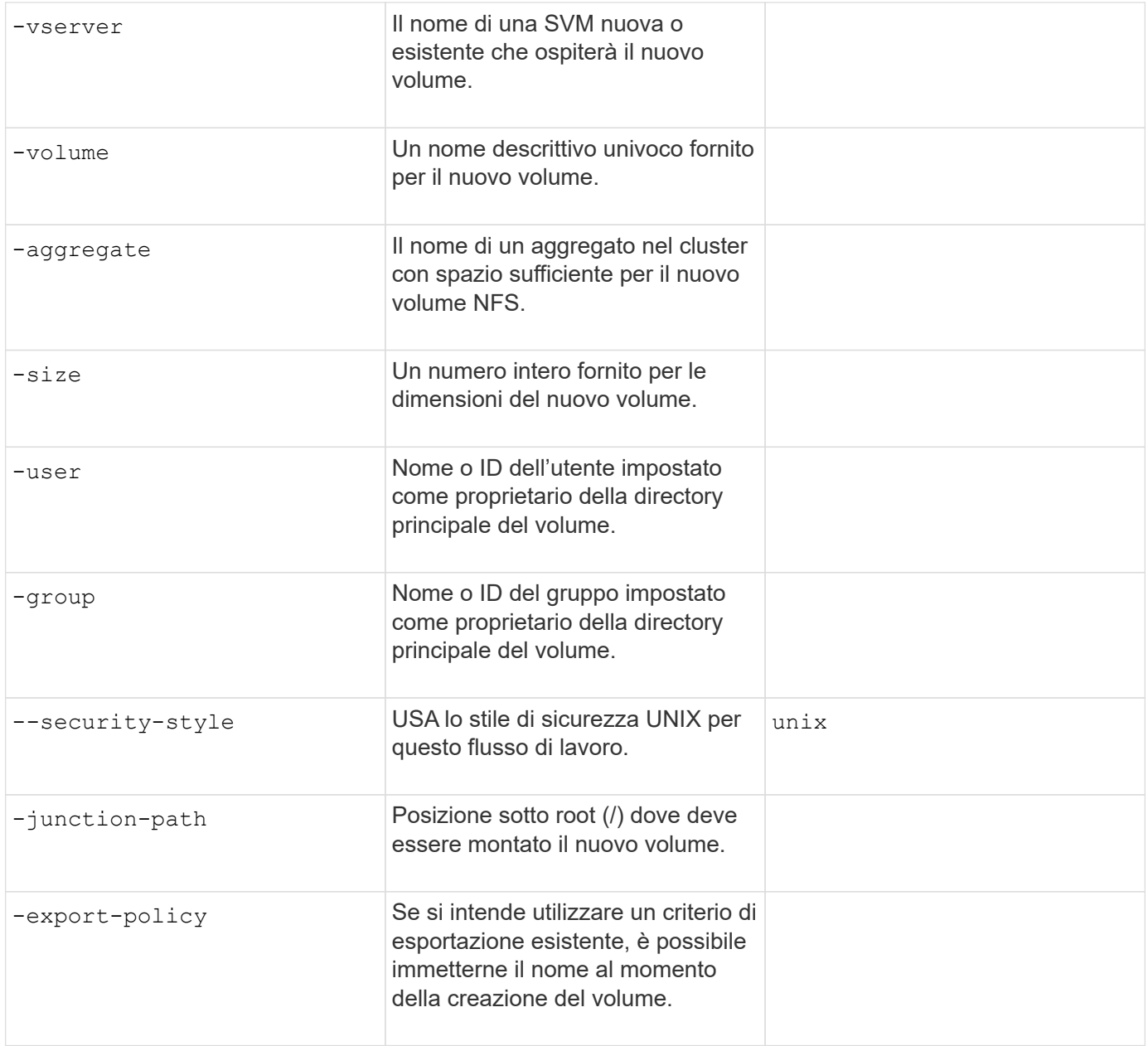

# **Parametri per la creazione di un qtree**

Questi valori vengono forniti con volume qtree create se si sta creando un qtree invece di un volume.

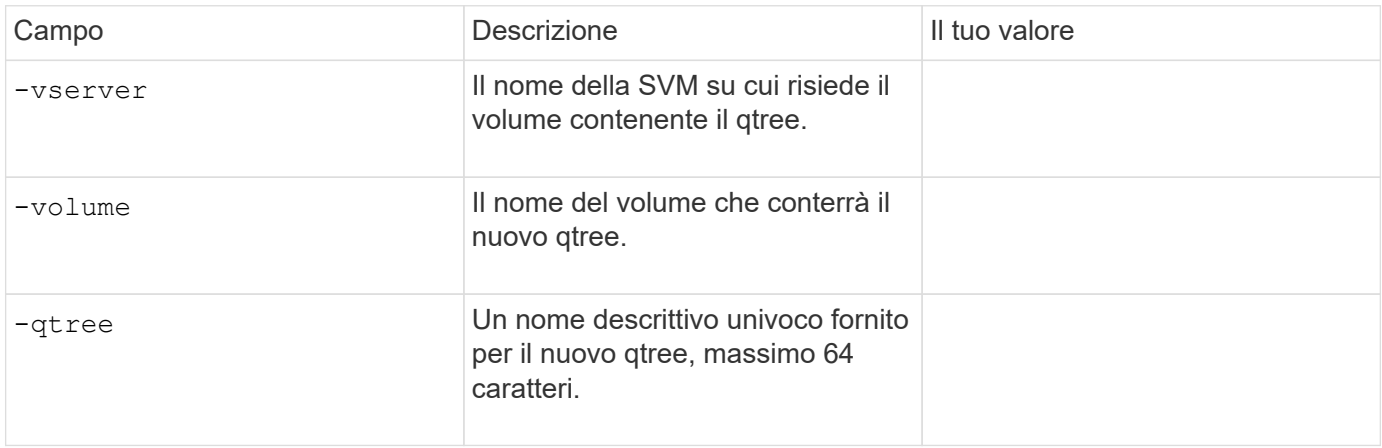

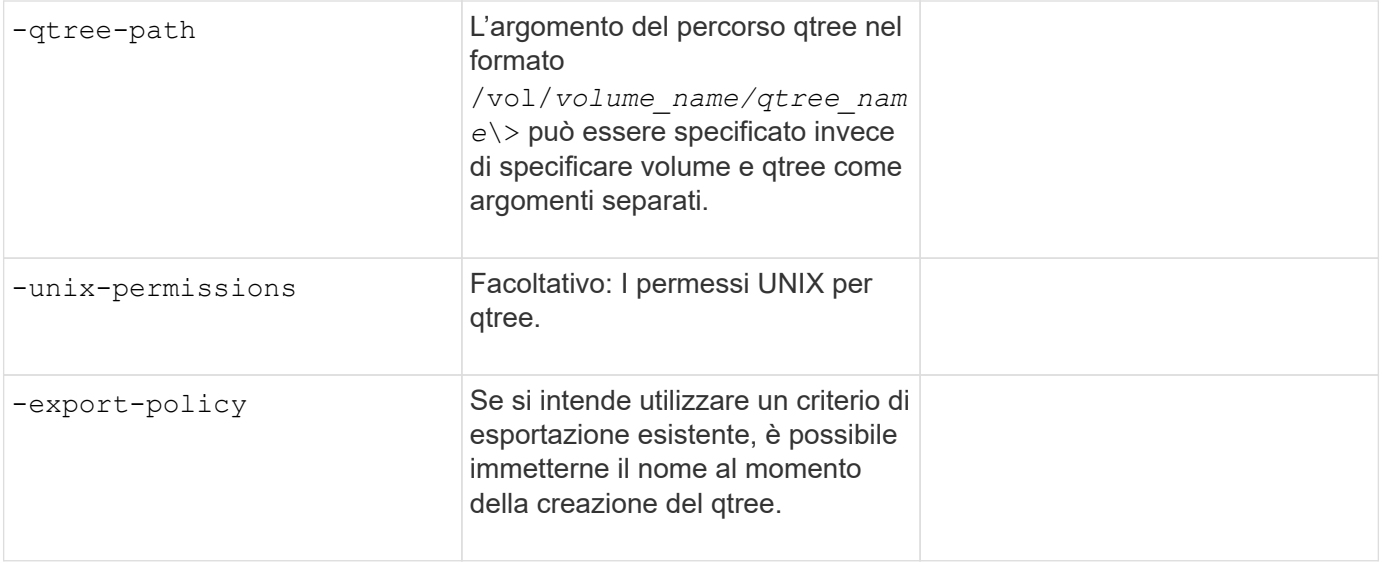

#### **Informazioni sul copyright**

Copyright © 2024 NetApp, Inc. Tutti i diritti riservati. Stampato negli Stati Uniti d'America. Nessuna porzione di questo documento soggetta a copyright può essere riprodotta in qualsiasi formato o mezzo (grafico, elettronico o meccanico, inclusi fotocopie, registrazione, nastri o storage in un sistema elettronico) senza previo consenso scritto da parte del detentore del copyright.

Il software derivato dal materiale sottoposto a copyright di NetApp è soggetto alla seguente licenza e dichiarazione di non responsabilità:

IL PRESENTE SOFTWARE VIENE FORNITO DA NETAPP "COSÌ COM'È" E SENZA QUALSIVOGLIA TIPO DI GARANZIA IMPLICITA O ESPRESSA FRA CUI, A TITOLO ESEMPLIFICATIVO E NON ESAUSTIVO, GARANZIE IMPLICITE DI COMMERCIABILITÀ E IDONEITÀ PER UNO SCOPO SPECIFICO, CHE VENGONO DECLINATE DAL PRESENTE DOCUMENTO. NETAPP NON VERRÀ CONSIDERATA RESPONSABILE IN ALCUN CASO PER QUALSIVOGLIA DANNO DIRETTO, INDIRETTO, ACCIDENTALE, SPECIALE, ESEMPLARE E CONSEQUENZIALE (COMPRESI, A TITOLO ESEMPLIFICATIVO E NON ESAUSTIVO, PROCUREMENT O SOSTITUZIONE DI MERCI O SERVIZI, IMPOSSIBILITÀ DI UTILIZZO O PERDITA DI DATI O PROFITTI OPPURE INTERRUZIONE DELL'ATTIVITÀ AZIENDALE) CAUSATO IN QUALSIVOGLIA MODO O IN RELAZIONE A QUALUNQUE TEORIA DI RESPONSABILITÀ, SIA ESSA CONTRATTUALE, RIGOROSA O DOVUTA A INSOLVENZA (COMPRESA LA NEGLIGENZA O ALTRO) INSORTA IN QUALSIASI MODO ATTRAVERSO L'UTILIZZO DEL PRESENTE SOFTWARE ANCHE IN PRESENZA DI UN PREAVVISO CIRCA L'EVENTUALITÀ DI QUESTO TIPO DI DANNI.

NetApp si riserva il diritto di modificare in qualsiasi momento qualunque prodotto descritto nel presente documento senza fornire alcun preavviso. NetApp non si assume alcuna responsabilità circa l'utilizzo dei prodotti o materiali descritti nel presente documento, con l'eccezione di quanto concordato espressamente e per iscritto da NetApp. L'utilizzo o l'acquisto del presente prodotto non comporta il rilascio di una licenza nell'ambito di un qualche diritto di brevetto, marchio commerciale o altro diritto di proprietà intellettuale di NetApp.

Il prodotto descritto in questa guida può essere protetto da uno o più brevetti degli Stati Uniti, esteri o in attesa di approvazione.

LEGENDA PER I DIRITTI SOTTOPOSTI A LIMITAZIONE: l'utilizzo, la duplicazione o la divulgazione da parte degli enti governativi sono soggetti alle limitazioni indicate nel sottoparagrafo (b)(3) della clausola Rights in Technical Data and Computer Software del DFARS 252.227-7013 (FEB 2014) e FAR 52.227-19 (DIC 2007).

I dati contenuti nel presente documento riguardano un articolo commerciale (secondo la definizione data in FAR 2.101) e sono di proprietà di NetApp, Inc. Tutti i dati tecnici e il software NetApp forniti secondo i termini del presente Contratto sono articoli aventi natura commerciale, sviluppati con finanziamenti esclusivamente privati. Il governo statunitense ha una licenza irrevocabile limitata, non esclusiva, non trasferibile, non cedibile, mondiale, per l'utilizzo dei Dati esclusivamente in connessione con e a supporto di un contratto governativo statunitense in base al quale i Dati sono distribuiti. Con la sola esclusione di quanto indicato nel presente documento, i Dati non possono essere utilizzati, divulgati, riprodotti, modificati, visualizzati o mostrati senza la previa approvazione scritta di NetApp, Inc. I diritti di licenza del governo degli Stati Uniti per il Dipartimento della Difesa sono limitati ai diritti identificati nella clausola DFARS 252.227-7015(b) (FEB 2014).

#### **Informazioni sul marchio commerciale**

NETAPP, il logo NETAPP e i marchi elencati alla pagina<http://www.netapp.com/TM> sono marchi di NetApp, Inc. Gli altri nomi di aziende e prodotti potrebbero essere marchi dei rispettivi proprietari.